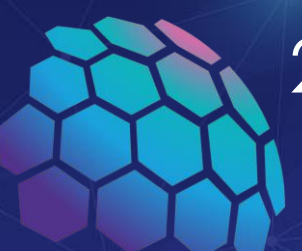

25<sup>th</sup> World Congress of Dermatology SINGAPORE 2023

## **GROUP REGISTRATION GUIDELINES** DERMATOLOGY BEYOND BORDERS SCIENCE · CARE · COMMUNITIES

## 3rd to 8th JULY

**Suntec** Convention & Exhibition Centre

**President Roy Chan** Secretary-General Yen Loo Lim

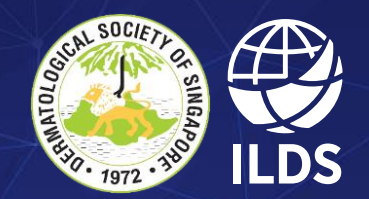

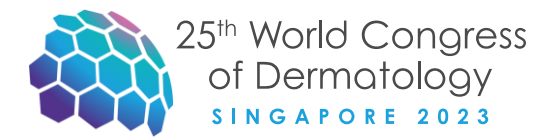

# CREATE A NEW COMPANY PROFILE

3rd to 8th JULY Suntec Convention & Exhibition Centre

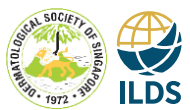

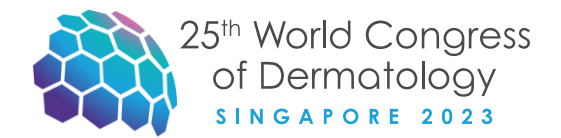

## **CREATE NEW GROUP ACCOUNT**

In order to create a group registration, first create your own profile.

Please note that a **group** is composed of 5 or more participants.

If you intend to register **less than 5 participants**, you will have to register one delegate at a time, by selecting "Create new individual account".

Welcome to our on-line registration portal.

To proceed with registration, you must first create an account on the website.

You can create an individual or a group account by clicking on the appropriate button.

After completing the registration form, click on the 'continue' button to save your entries and you will receive your login credentials via e-mail.

### It is important to use a valid e-mail address.

Note: if you do not receive an e-mail within a few minutes after registering, please check in vour spam folder.

If you already have a username and password, you may proceed directly to register for the event. To login, you will need to:

. Enter your username and password

· Click on the 'Login' button, or press Enter on the keyboard

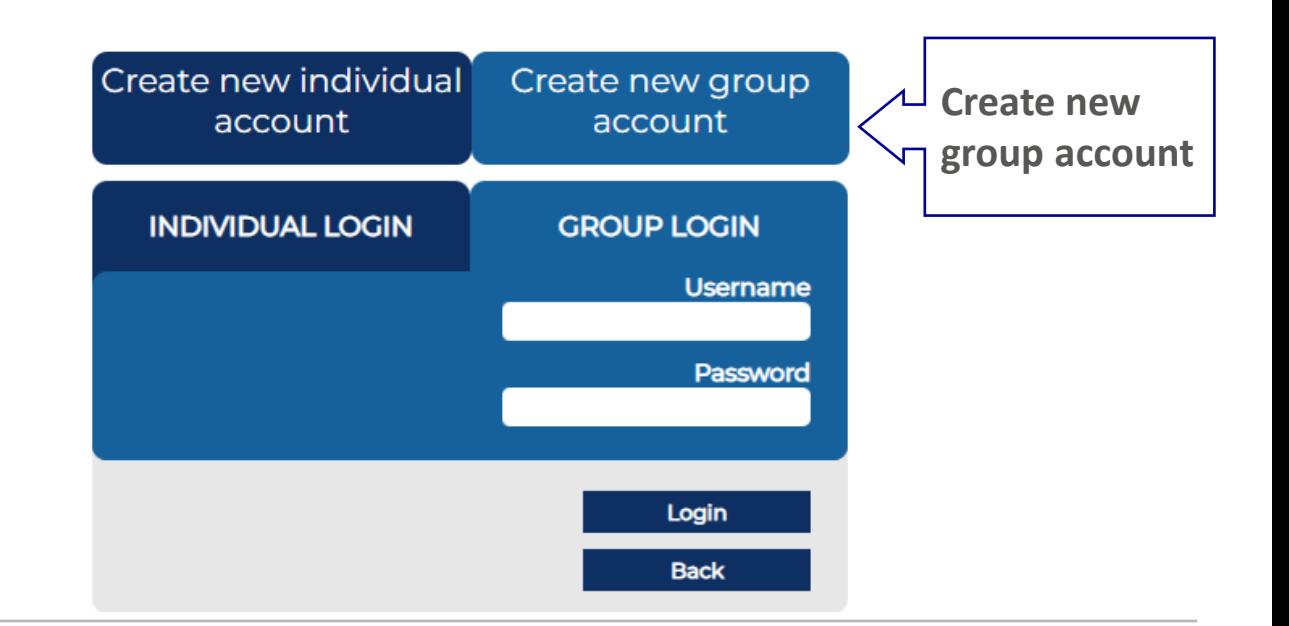

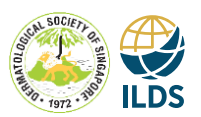

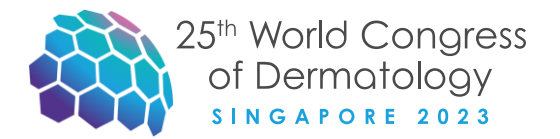

### STEP 1 - Master Data Company

Please fill in all required fields identified by the asterisk character (\*)

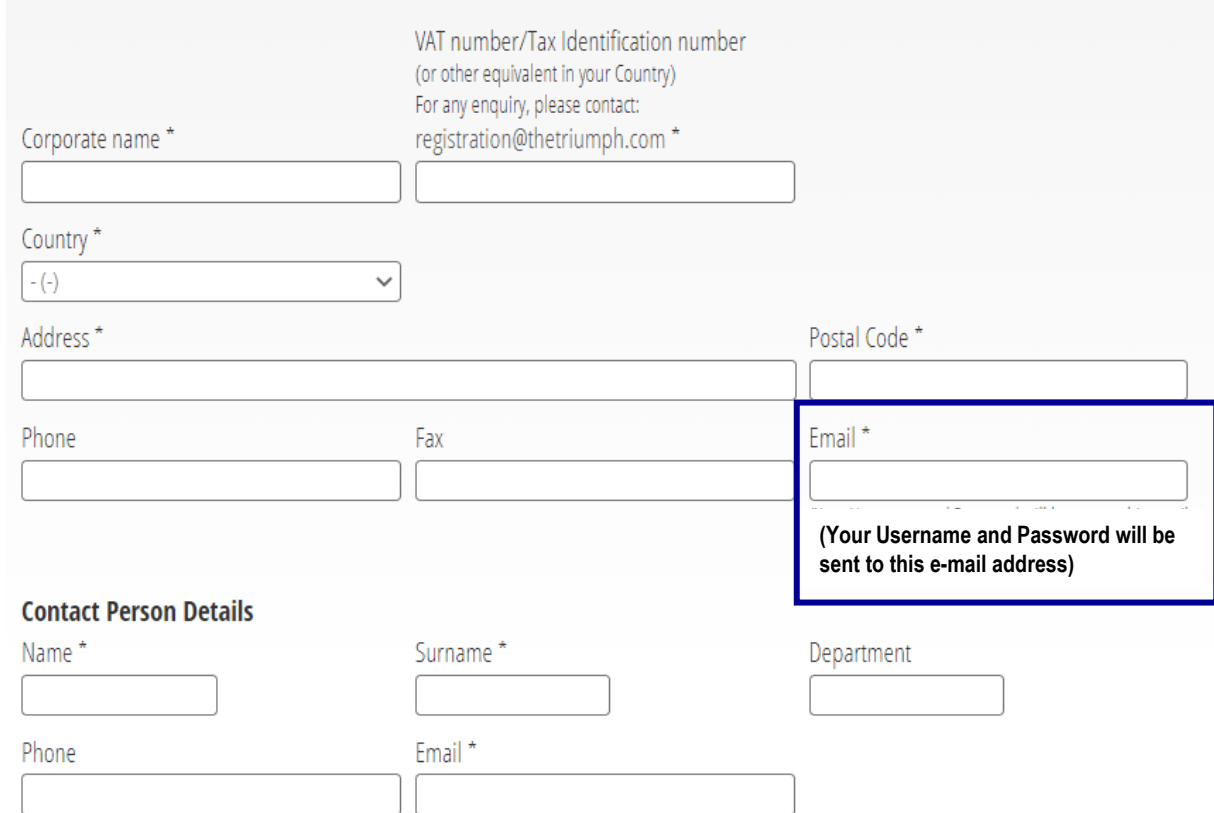

## **MASTER DATA COMPANY**

To create your Company profile, please fill in all the required fields (**\***), including the Contact Person Details, and click "Register".

*You will receive an e-mail with your Company login details (to be used at a later stage).*

### 3rd to 8th JULY Suntec Convention & Exhibition Centre

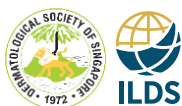

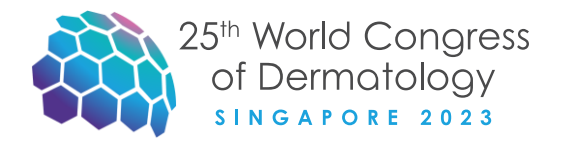

### STEP 2 - Request for the group registration.

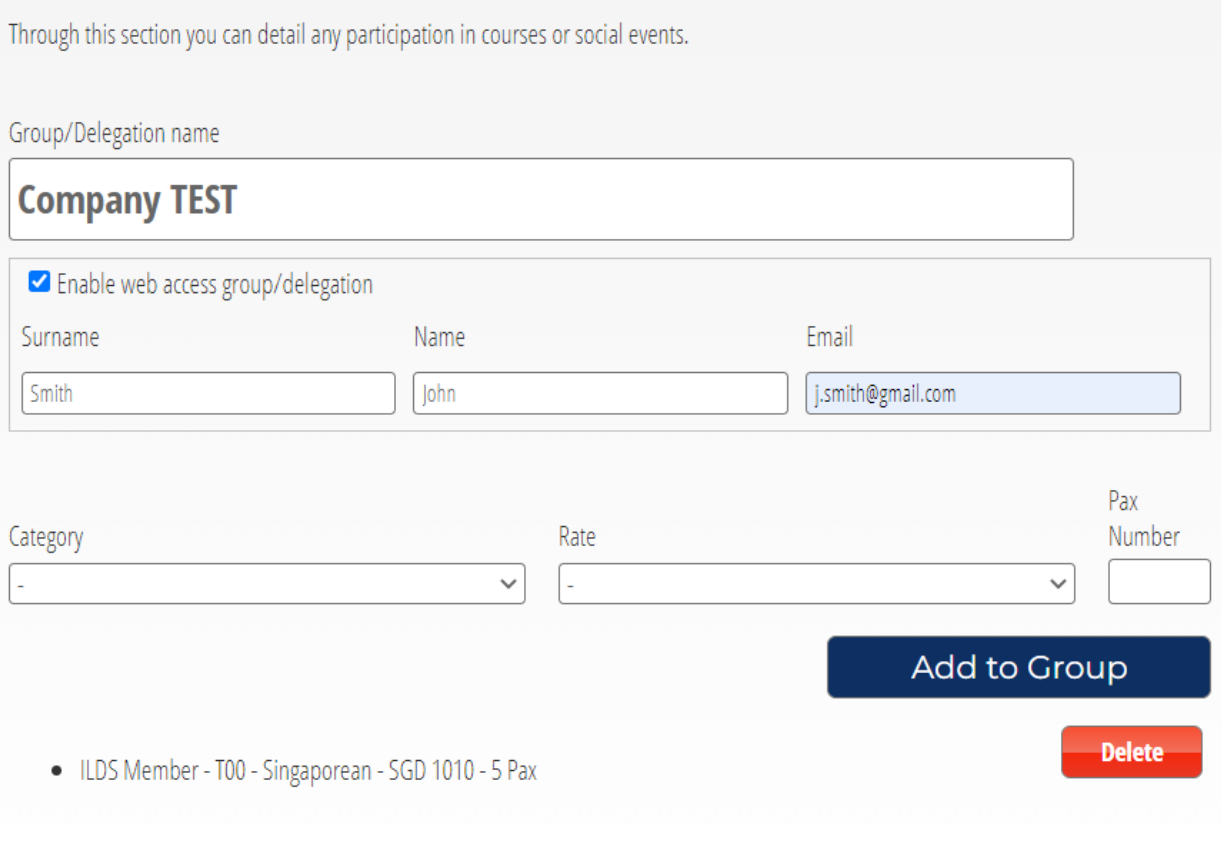

## **REQUEST FOR GROUP REGISTRATION**

Start your group registration by **naming your delegation**.

Tick "enable web access group/delegation" and complete by inserting the data of the group referent.

Select category and rate of the group (by opening the drop down menus) specifying the number of participants of the selected category. Finally click "Add to Group".

Repeat the same operation for **other categories**.

When you have finished selecting the contingent, click "Continue".

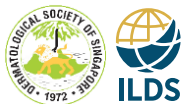

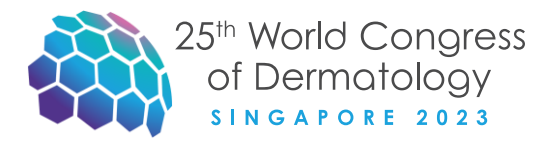

### **STEP 3 - Courses and Social Events**

Through this section you can detail any participation in courses or social events.

Customizing delegation 1 - (x5) Non-ILDS Member - Foreigner

### **Select Social Events and rates**

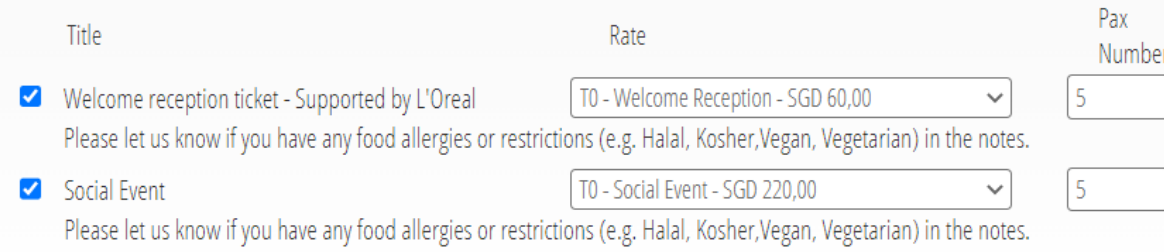

Submit Request >>

## **COURSES AND SOCIAL EVENTS**

In this section you can select the desired number of courses and/or social events for each group.

We highly recommend you select such additional services at this stage: there is a limited number of tickets both for courses and for social events. (Please note that extra services can be distributed to single participants at a later stage.)

## Once you have selected the desired items, click "Submit Request".

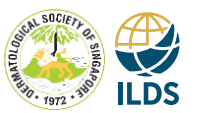

### 3rd to 8th IUI Y Suntec Convention & Exhibition Centre

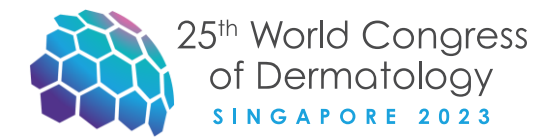

### **Request Summary**

**Registration fee:** 

• (5 pax) Non-ILDS Member - Singaporean SGD 1.310,00

----- Welcome reception ticket - Supported by L'Oreal - T0 - Welcome Reception - SGD 60,00 - (5 pax) - Including service charge 10%

------ Social Event - T0 - Social Event - SGD 220,00 - (5 pax) - Including service charge 10%

### **Invoice Details**

Please carefully check the invoicing data provided, the invoice will be sent to the e-mail address indicated

**Company data:** 

Triumph Italy Srl - Sede di Roma

Via Lucilio, 60 00136 Roma **ITALY** 

V.A.T. / P. IVA: 10198371006

**Group Cancellation Policy** All cancellations must be notified in writing (by email) to the Registration Department (wcd2023registration@thetriumph.com; wcd2023groupregistration@thetriumph.com). The following rules will apply:

• Cancellations received in writing by 10th December 2022 are entitled to 100% refund.

• Cancellations received in writing between 11th December 2022 and 4th March, 2023 are entitled to 50% refund.

## **SUMMARY**

You will be redirected to a Summary page.

Tick your preference for billing and invoice shipping.

Select the payment method (bank transfer) and click on "Complete your request".

Enter the Purchase Order in the corresponding field, if necessary. It cannot be added later.

**Purchase Order:** 

3rd to 8th JULY Suntec Convention & Exhibition Centre

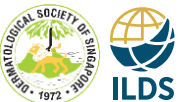

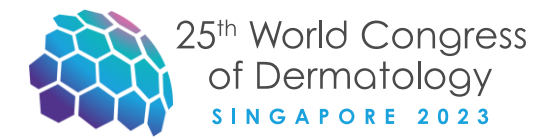

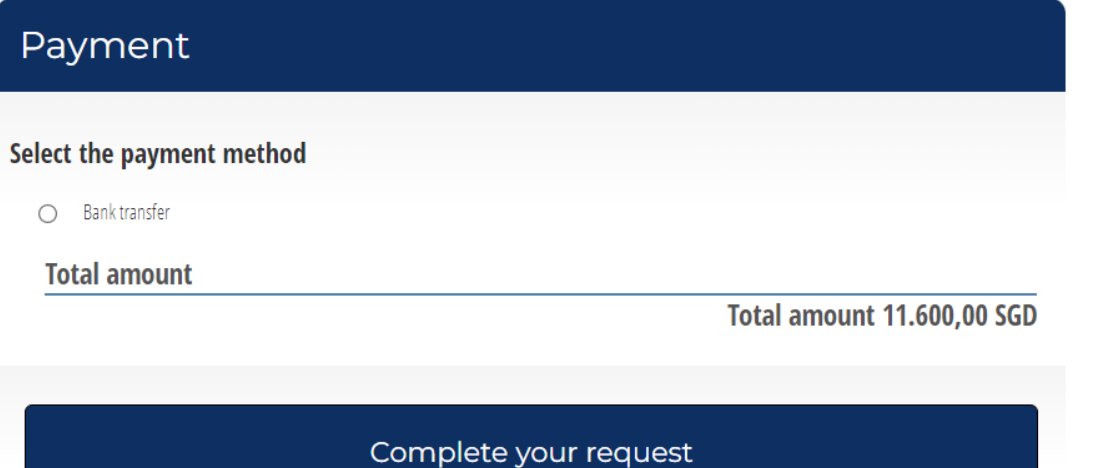

### **PAYMENT METHOD**

Select the payment method (bank transfer) and click on "Complete your request".

If you have to specify a Purchase Order number on the invoice, please insert it in the corresponding field

Enter the Purchase Order in the corresponding field, if necessary. It cannot be added later.

**Purchase Order:** 

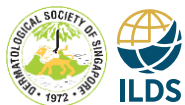

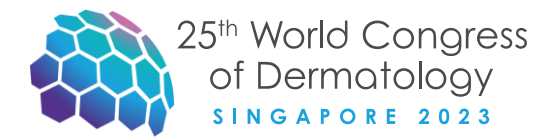

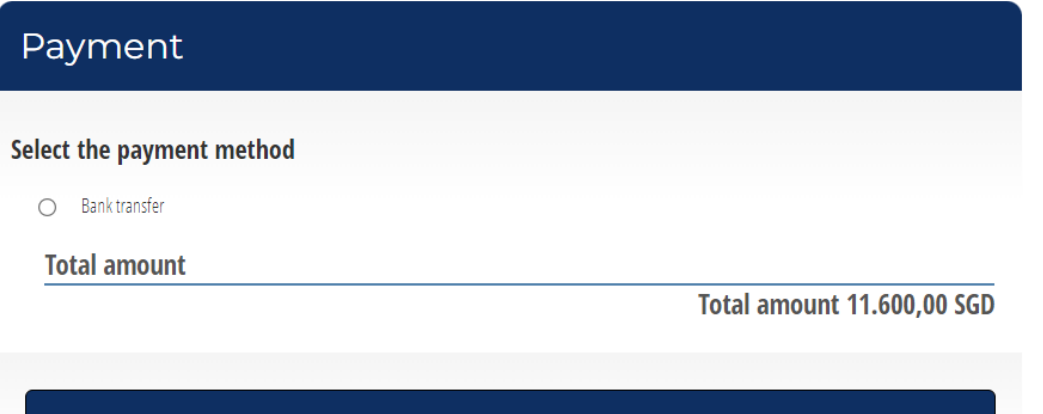

Complete your request

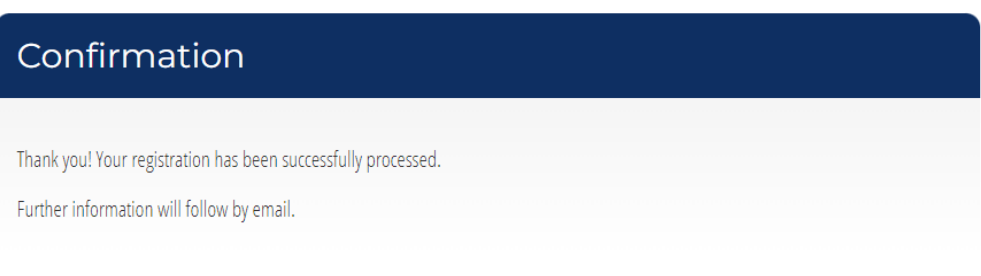

### **Back**

## **PAYMENT BY WIRE TRANSFER**

Selecting bank transfer, you will receive by e-email «The Attendance Registration» with the services you have reserved and the bank details to carry out the wire transfer.

Once we have received the payment, we will send you a confirmation e-mail with the credentials to enter in your Company Area.

From this point on, you will be able to insert your participants' data.

*See the example on the following slide.*

3rd to 8th JULY Suntec Convention & Exhibition Centre

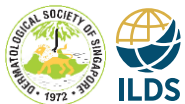

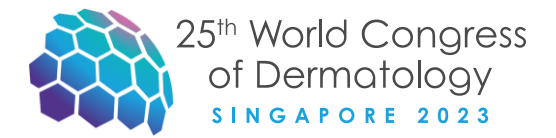

### Confirmation

Thank you! Your registration has been successfully processed.

Further information will follow by email.

### **Back**

### **Attendance Registration**

### Dear Company Name,

We are pleased to inform you that your request has been correctly registered for the following event:

"25th World Congress of Dermatology 2023"

Date and place: 03rd to 08th July 2023, Singapore, Suntec Singapore Convention & Exhibition Centre

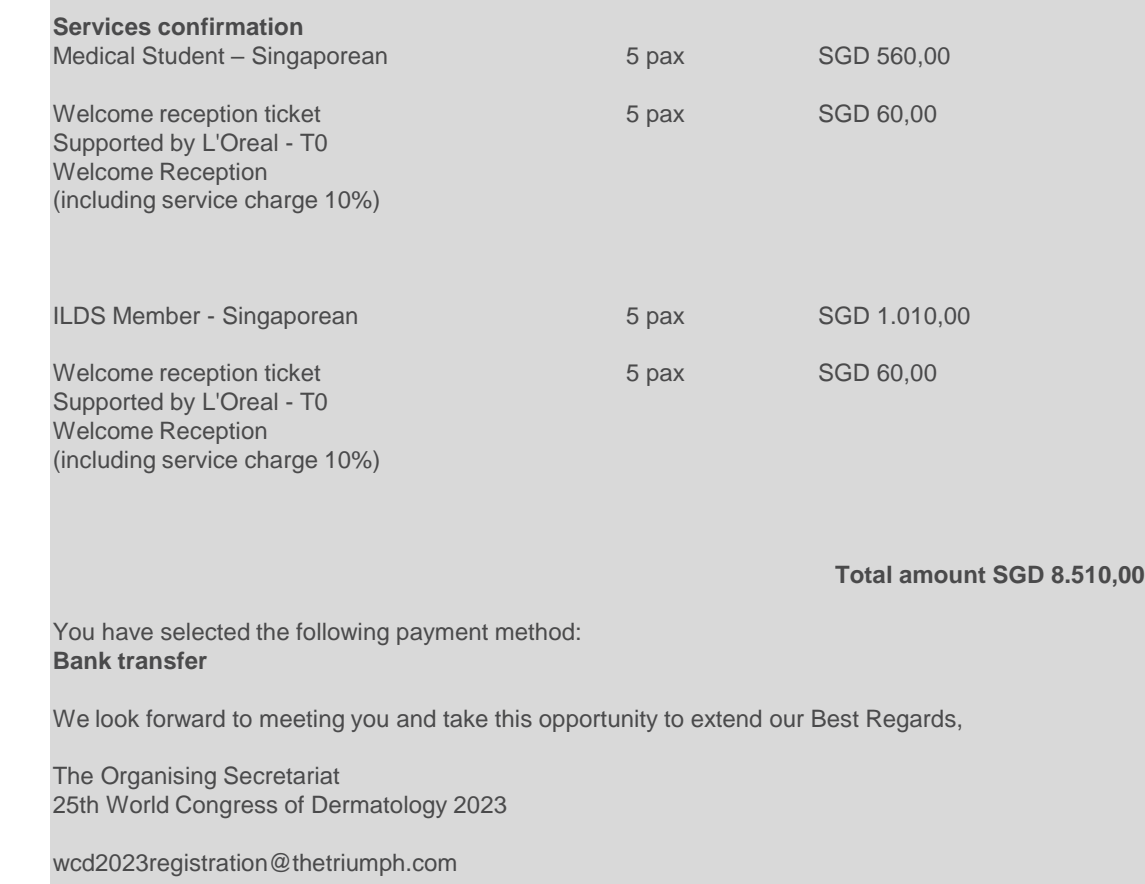

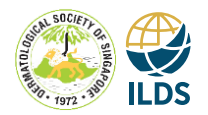

3rd to 8th JULY Suntec Convention & Exhibition Centre

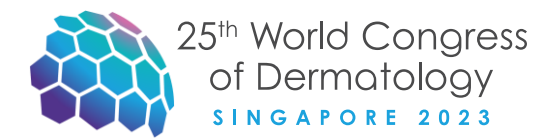

## **ADD / MODIFY GROUP REGISTRATION**

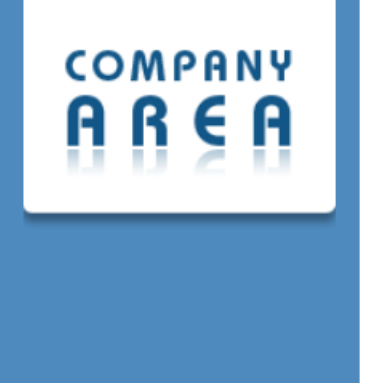

## Welcome back user TGI Singapore Pte Ldt

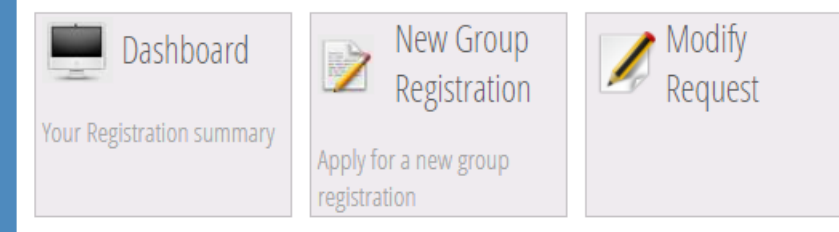

If you want to add a new registration, click on "New Group Registration"

If you want to add services to an existing group click on "Modify request"

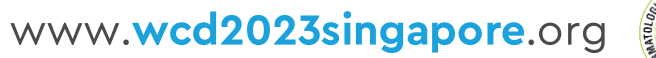

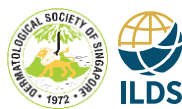

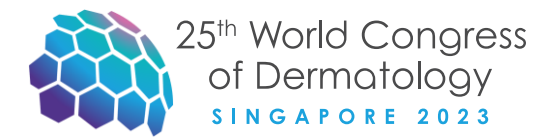

# ADD PARTICIPANTS

3rd to 8th JULY Suntec Convention & Exhibition Centre

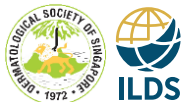

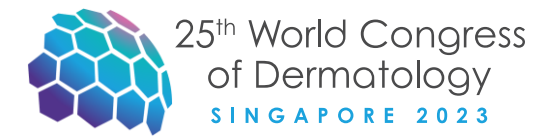

## **GROUP LOGIN**

To customize your contingent and to add the delegates personal data, you should sign in with your credentials (previously received by e-mail) and enter in your Company Area.

Welcome to our on-line registration portal.

To proceed with registration, you must first create an account on the website.

You can create an individual or a group account by clicking on the appropriate button.

After completing the registration form, click on the 'continue' button to save your entries and you will receive your login credentials via e-mail.

### It is important to use a valid e-mail address.

Note: if you do not receive an e-mail within a few minutes after registering, please check in vour spam folder.

If you already have a username and password, you may proceed directly to register for the event. To login, you will need to:

· Enter your username and password

· Click on the 'Login' button, or press Enter on the keyboard

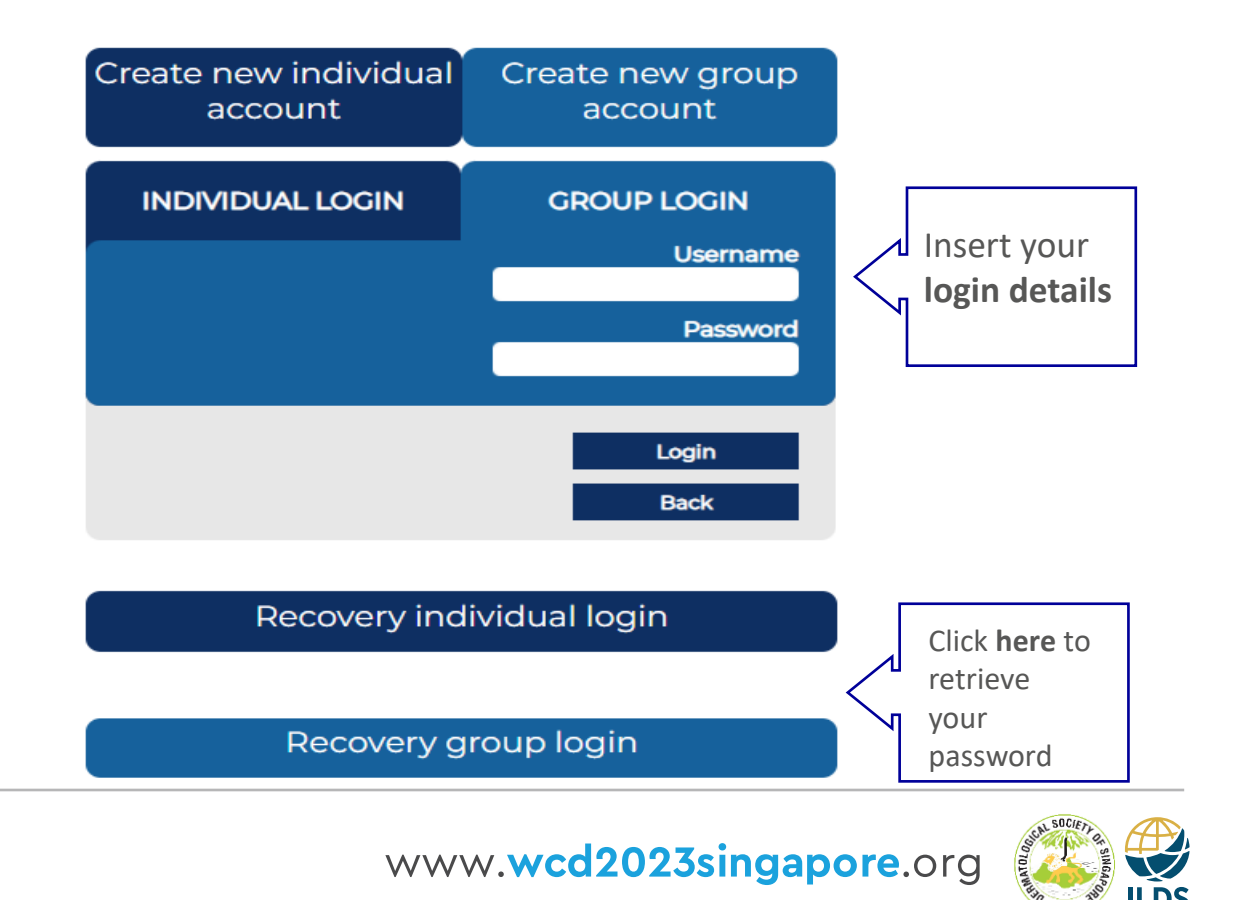

3rd to 8th JULY Suntec Convention & Exhibition Centre

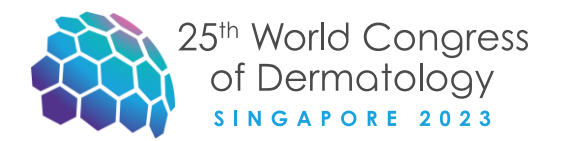

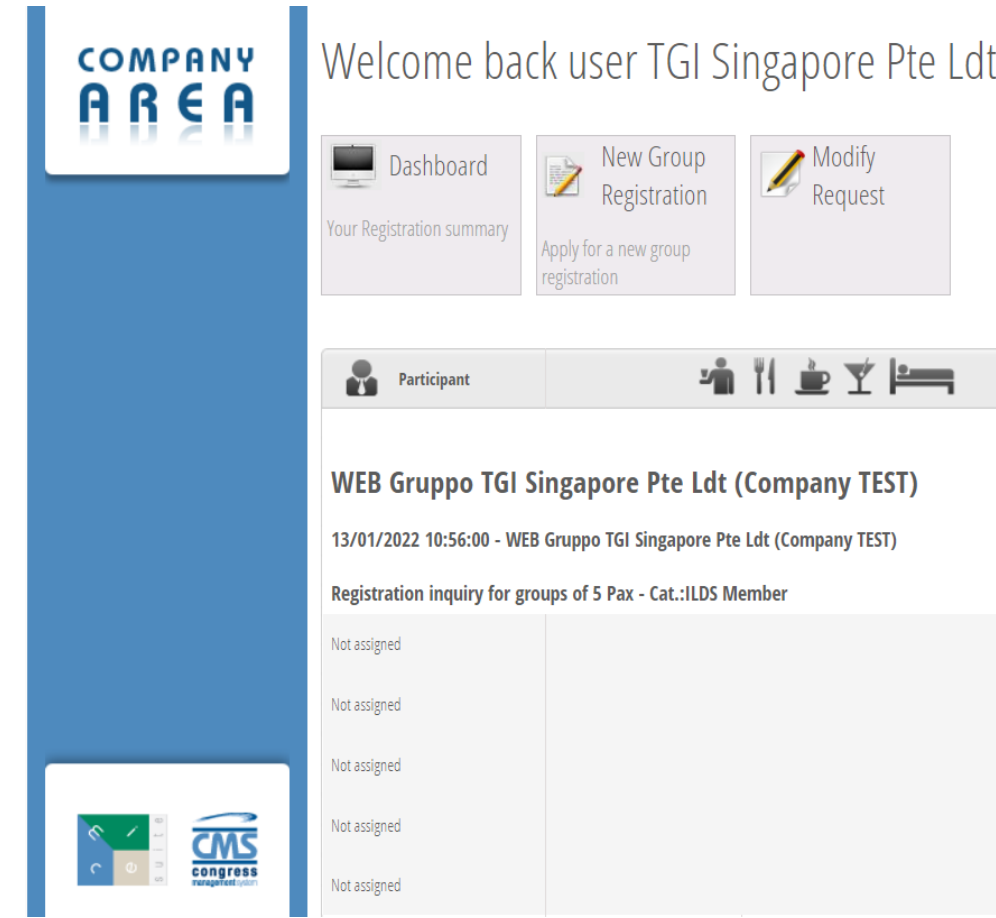

## **ADD PARTICIPANTS**

Click on this icon:  $\sim$  for each "Not assigned" participant and start to fill in all personal data.

It is not mandatory to insert all the participants at the same time. We will unblock your Company Area and you will be able to insert your participants data only after having received the payment

From the  $19<sup>th</sup>$  of April 2023 to  $10<sup>th</sup>$  June 2023 you have the possibility to:

- 1) edit an existing delegate or
- 2) Make a change of name free of charge.

From the  $10<sup>th</sup>$  of June 2023 to the 23<sup>rd</sup> of June 2023 every change of name will be charged at SGD 80.00.

## Note that "NOT ASSIGNED" registrations are not allowed.

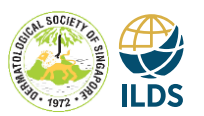

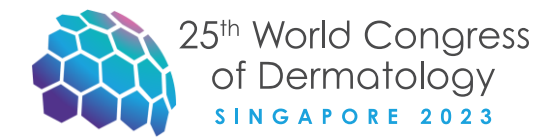

### **Enrollment details**

**Personal Details** 

**Authorisation for Processing of Sensitive Data** 

**Enrollment details** 

### **Informative Note**

I confirm to have read the Privacy Statement and to have been informed that in case of freely given personal data the Data Controller will process these data with the only purpose to manage all the specific needs related to the organization of WCD 2023 Singapore in compliance with the regulations and for the purposes specified in the privacy statement. I am also informed that my personal data will be transferred to TGI Singapore Pte Ltd (Data Processor) and to the companies appointed to organize WCD2023 Singapore for communications related to the event.

O I accept O I do not accept

### **Additional privacy**

Do you consent to the transfer of your personal data for further purposes such as the sending of promotional material for marketing purposes?

O I accept O I do not accept

## **ENROLLMENT DETAILS**

Selecting the icon  $\left(\frac{2}{\epsilon}\right)$  of one of the "not assigned" attendees, you will be redirected to the "enrollment" details" page.

It is mandatory to accept at least the first clause of the privacy policy. The acceptance of the 2<sup>nd</sup> clause of the privacy policy is not mandatory, but a selection must be done.

Now you can start to fill in all the attendee data.

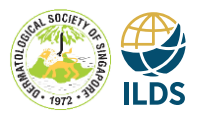

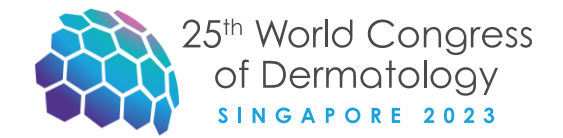

#### **Personal details and nationality**

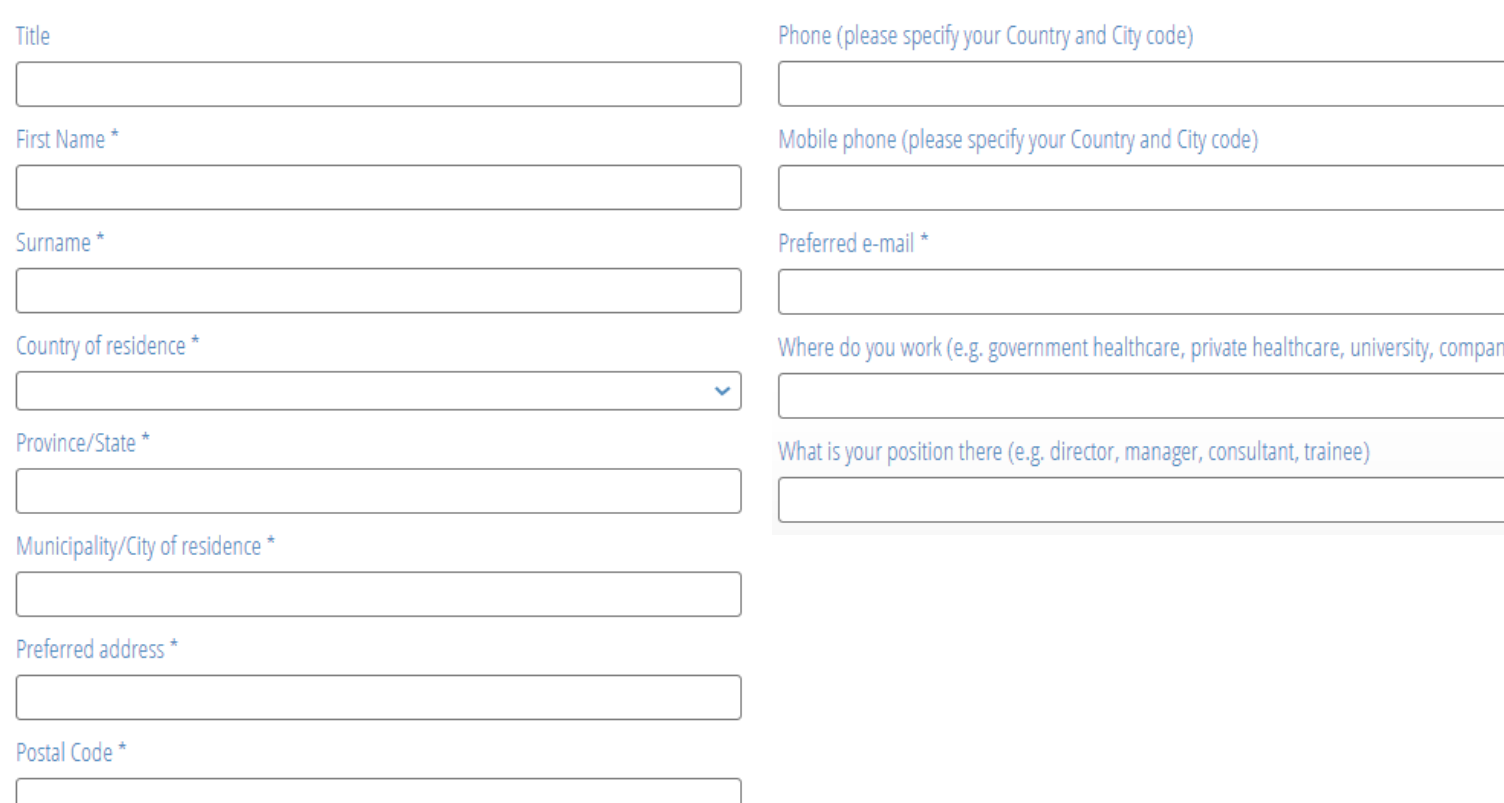

## **PERSONAL DETAILS**

Fill in all the mandatory fields (**\***).

IMPORTANT: it is mandatory to insert the e-mail of the delegate to avoid double registrations.

If you are member of international or national dermatologic societies that belong to the ILDS qualify for discounted registration rates. You can check the list of these societies on our official website, on "Registration" section.

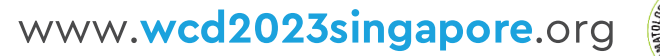

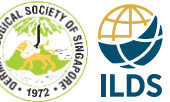

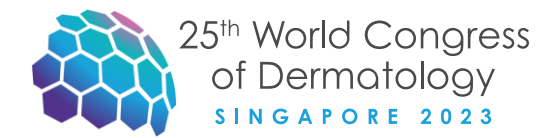

### **Disabilities**

### **Disabilities**

Additional information can be included in the "notes" box on the next page

## **DISABILITIES**

In this section you can specify if the attendee has any disabilities.

Any additional information regarding the disability can be added in the "note" box which opens up in the following page.

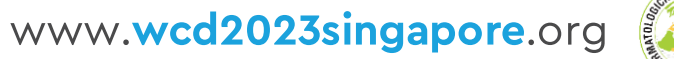

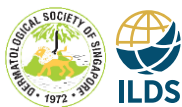

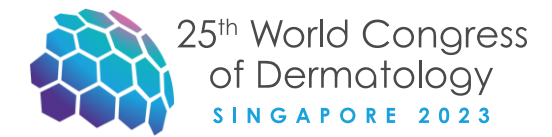

**Registration Details** 

To register, please fill in the blanks.

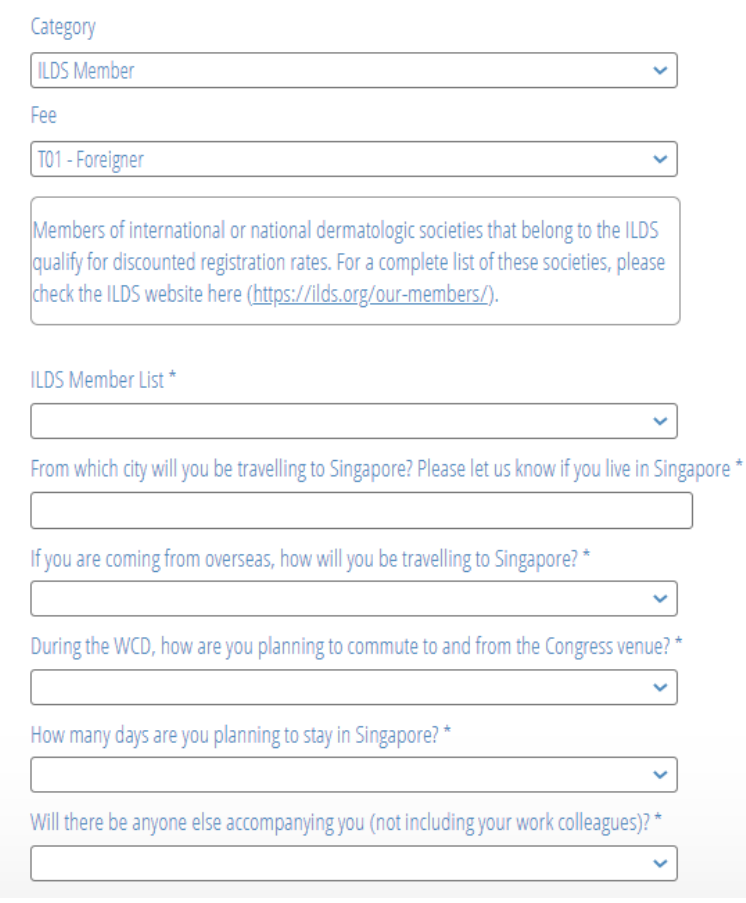

## **REGISTRATION DETAILS**

The category and the corresponding fee have already been selected.

Select the requested mandatory fields (with the corresponding drop down menus).

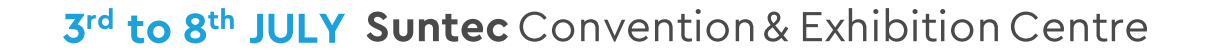

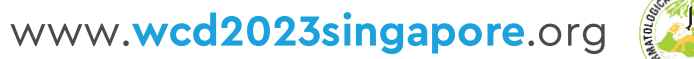

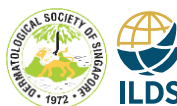

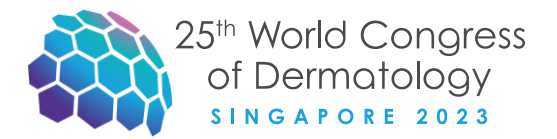

### **Enrollment details**

**Personal Details** 

**Disabilities** 

**Registration Details** 

**Courses** 

**CME Courses** 

Social events

Select the social events to be assigned to the member

Welcome reception ticket - Supported by L'Oreal  $\Box$ Please let us know if you have any food allergies or restrictions (e.g. Halal, Kosher, Vegan, Vegetarian) in the notes. No.

#### $\Box$ **Social Event**

Please let us know if you have any food allergies or restrictions (e.g. Halal, Kosher, Vegan, Vegetarian) in the notes.

**SAVE DETAILS** 

No.

## **REGISTRATION DETAILS**

If you have previously purchased Social Events, you can select them at this stage.

Please remember to add in the note box any food allergies or restrictions (e.g. Halal, Kosher, Vegan, Vegetarian).

Then click on «save details».

NOTE: Course fees are NOT included in the registration fee. More information on schedules and course fees will be posted on the website once confirmed.

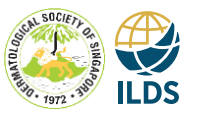

### 3rd to 8th IUI Y Suntec Convention & Exhibition Centre

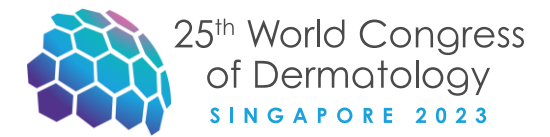

### **Companies Area**

For 25th World Congress of Dermatology our Client TGI Singapore Pte Ldt

Has added personal details for the following:

WEB Gruppo TGI Singapore Pte Ldt (Company TEST) - 13/01/2022 10:56:00

The name added is: Brad Pitt

 $ID: 41$ 

## **CONFIRMATION E-MAIL**

The personal data of a new delegate has been added to your contingent.

You will receive a confirmation e-mail with the name of the delegate you have added.

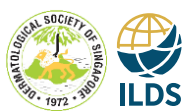

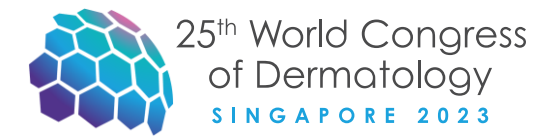

## SHOULD YOU EXPERIENCE ANY PROBLEM WITH THE ONLINE REGISTRATION, **PLEASE CONTACT US AT:**

WCD2023GROUPREGISTRATION@THETRIUMPH.COM **GROUPS (5 OR MORE PARTICIPANTS)** 

3rd to 8th JULY Suntec Convention & Exhibition Centre

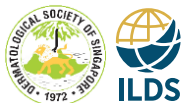

# 25th World Congress Of Dermatology<br>SINGAPORE 2023 3rd to 8th JULY SEE YOU IN SINGAPOR www.wcd2023singapore.org

3rd to 8th JULY Suntec Convention & Exhibition Centre

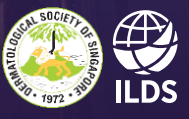

**The Organising Secretariat**

# **.TriumphGroup** experience.emotion.events

**is at your disposal**

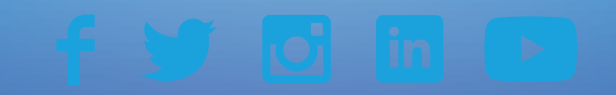

**wcd2023singapore@thetriumph.com**

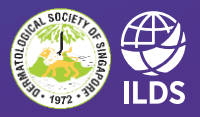

3rd to 8th JULY Suntec Convention & Exhibition Centre